# Reset CVP OAMP Lost Administator Password

## **Contents**

Introduction

**Prerequisites** 

Requirements

**Components Used** 

**Problem** 

**Solution** 

Verify

**Troubleshoot** 

#### Introduction

This document describes the steps to reset a lost CVP OAMP Administrator password in UCCE environment.

# **Prerequisites**

## Requirements

Cisco recommends that you have knowledge of these topics:

- Unified Contact Center Enterprise (UCCE)
- Customer Voice Portal (CVP)

## **Components Used**

The information in this document is based on UCCE and CVP 12.6.

The information in this document was created from the devices in a specific lab environment. All of the devices used in this document started with a cleared (default) configuration. If your network is live, ensure that you understand the potential impact of any command.

## **Problem**

Lost password for the OAMP application: Administrator User.

## **Solution**

You can use these steps to reset the user account Administrator password for CVP Operation, Administration, Maintenance and Provisioning (OAMP) also known as CVP Operations Console.

To reset all other user passwords, you can login with the Administrator account to CVP OAMP interface, and reset or change all other user passwords.

Step 1. Connect to the CVP OAMP server and stop **Cisco CVP OPSConsoleServer** from **Services**.

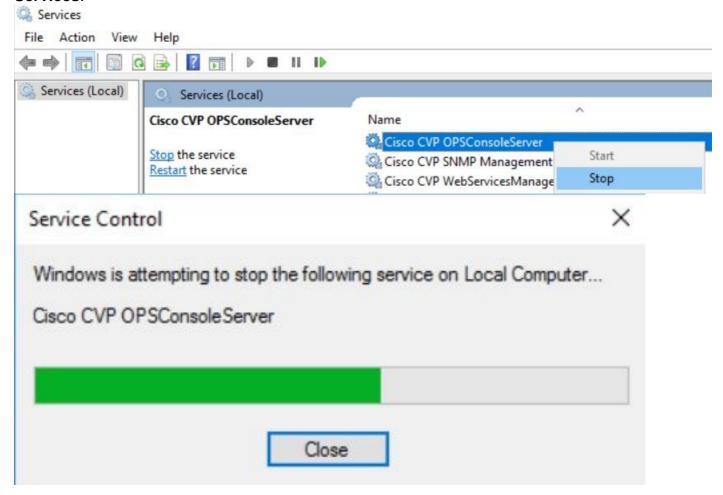

Step 2. Once the **Cisco CVP OPSConsoleServer** service is stopped, from **cmd** of the CVP OAMP server, run the script **%CVP\_HOME%\bin\mgr-init.bat -install <NewPassword>** where **<Newpassword>** is the new password for your CVP OAMP Administrator user.

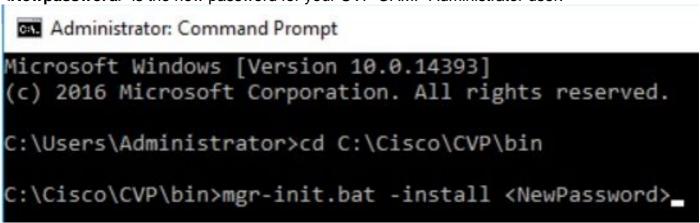

Replace < New Password > with your new password that must meet this criteria:

Step 3. You can ignore the "ERROR Exception" displayed. When it runs successfully, you can see at the end **Default installation completed successfully**.

```
Administrator: Command Prompt
                                                                                                                                                                X
                                                ound for logger (org.apache.commons.configuration.ConfigurationUtils).
                                  could be
log4j:warn No appenders could be found for logger (org.apache.commons.com/igaracion log4j:warn Please initialize the log4j system properly. log4j:warn See http://logging.apache.org/log4j/1.2/faq.html#noconfig for more info. log4j:ERROR Exception occured while construction socket, flip to the other server. log4j:ERROR Exception occured while construction socket, flip to the other server. log4j:ERROR Exception occured while construction socket, flip to the other server.
log4j:ERROR Exception occured while construction socket, flip to the other server.
log4j:ERROR Exception occured while construction socket, flip to the other server.
log4j:ERROR Exception occured while construction socket, flip to the other server.
log4j:ERROR Exception occured while construction socket, flip to the other server.
log4j:ERROR Exception occured while construction socket, flip to the other server.
log4j:ERROR Exception occured while construction socket, flip to the other server.
log4j:ERROR Exception occured while construction socket, flip to the other server.
log4j:ERROR Exception occured while construction socket, flip to the other server.
log4j:ERROR Exception occured while construction socket, flip to the other server.
Executing statement: SELECT COUNT(*) AS usercount FROM admin.user_data WHERE userid='Administrator'
The user, Administrator, has been successfully validated.
Executing statement: update admin.user_data set password='0ktxrKkbMRQlVd7fngvE6g==', salt='fuqs3qJEvwCD26naeGrqyg==', ha
sh_version=1 where userid='Administrator'
Default installation completed successfully
::\Cisco\CVP\bin>_
```

Step 4. Start Cisco CVP OPSConsoleServer from Services.

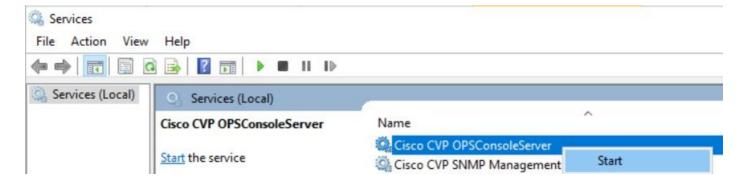

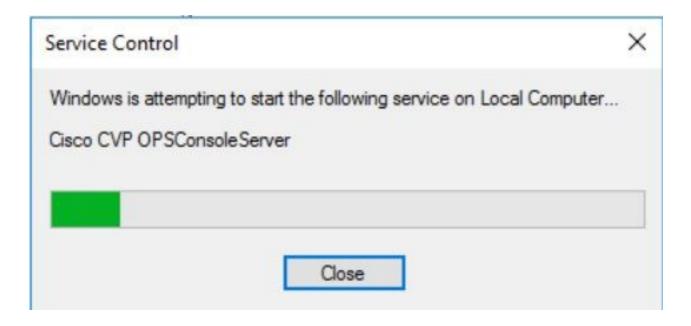

## Verify

Test the login to the CVP OAMP interface to confirm the new password works.

## **Troubleshoot**

If the command does not return **Default installation completed successfully**, there are 2 common errors.

1. "Database error occured" indicates the services were not stopped properly.

```
Administrator: Command Prompt
                                        found for logger (org.apache.commons.configuration.ConfigurationUtils).
log4j:WARN Please initialize the log4j system properly.
log4j:WARN See http://logging.apache.org/log4j/1.2/faq.html#noconfig for more info.
log4j:ERROR Exception occured while construction socket, flip to the other server.
log4j:ERROR Exception occured while construction socket, flip to the other server.
log4j:ERROR Exception occured while construction socket, flip to the other server.
log4j:ERROR Exception occured while construction socket, flip to the other server.
log4j:ERROR Exception occured while construction socket, flip to the other server.
log4j:ERROR Exception occured while construction socket, flip to the other server.
log4j:ERROR Exception occured while construction socket, flip to the other server.
log4j:ERROR Exception occured while construction socket, flip to the other server.
log4j:ERROR Exception occured while construction socket, flip to the other server.
log4j:ERROR Exception occured while construction socket, flip to the other server.
log4j:ERROR Exception occured while construction socket, flip to the other server.
log4j:ERROR Exception occured while construction socket, flip to the other server.
Database error occured
:\Cisco\CVP\bin>_
```

You must stop the **Cisco CVP OPSConsoleServer** service from the CVP OAMP server, from Windows **Services**, as shared in the Solution chapter of this document.

2. "Invalid password" error indicates the password is not created with the security limitations.

```
Administrator. Command Prompt

log4j:WARN No appenders could be found for logger (org.apache.commons.configuration.ConfigurationUtils).
log4j:WARN Please initialize the log4j system properly.
log4j:WARN See http://logging.apache.org/log4j/1.2/faq.html#noconfig for more info.
log4j:ERROR Exception occured while construction socket, flip to the other server.
log4j:ERROR Exception occured while construction socket, flip to the other server.
log4j:ERROR Exception occured while construction socket, flip to the other server.
log4j:ERROR Exception occured while construction socket, flip to the other server.
log4j:ERROR Exception occured while construction socket, flip to the other server.
log4j:ERROR Exception occured while construction socket, flip to the other server.
log4j:ERROR Exception occured while construction socket, flip to the other server.
log4j:ERROR Exception occured while construction socket, flip to the other server.
log4j:ERROR Exception occured while construction socket, flip to the other server.
log4j:ERROR Exception occured while construction socket, flip to the other server.
log4j:ERROR Exception occured while construction socket, flip to the other server.
log4j:ERROR Exception occured while construction socket, flip to the other server.
log4j:ERROR Exception occured while construction socket, flip to the other server.
log4j:ERROR Exception occured while construction socket, flip to the other server.
log4j:ERROR Exception occured while construction socket, flip to the other server.
log4j:ERROR Exception occured while construction socket, flip to the other server.
log4j:ERROR Exception occured while construction socket, flip to the other server.
log4j:ERROR Exception occured while construction socket, flip to the other server.
```

You must meet all the criteria items listed for the password:

#### Passwords must meet all the following criteria:

- Maximum password length is eighty (80) characters.
- Minimum password length is twelve (12) characters
- The password must contain characters from at least three of the following classes:
  - Lowercase letters (abcdefghijklmnopgrstuvwxyz)
  - Uppercase letters (ABCDEFGHIJKLMNOPQRSTUVWXYZ)
  - o Digits (012345689)
  - The following special characters:
    - !#\$&()\*+-./:<?@</li>
    - [\]^
    - . 13~
- . No character in the password can be repeated more than three (3) times consecutively.
- Password must not repeat or reverse username.